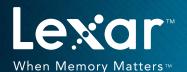

MULTI-CARD 25-IN-1
USB 3.0 READER
QUICK START GUIDE

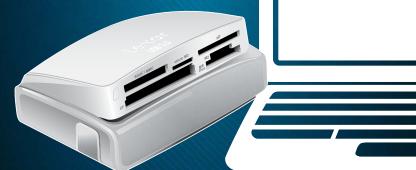

The Lexar® Multi-Card 25-in-1 USB 3.0 Reader is an easy-to-use, all-in-one file transfer solution. The reader has an innovative pop-up design, supports multiple memory card formats,\* and has the ability to support concurrent downloads and card-to-card file transfer.

# **Product highlights:**

- Extremely versatile—reads 25 popular memory card formats\*
- Enables concurrent downloads and card-to-card file transfer
- Pop-up design protects card slots
- Quickly and easily transfer photos, videos, music, and files
- Includes USB 3.0 cable—no external power supply needed
- One-year limited warranty

This Quick Start Guide explains how to set up, connect, and use the Lexar Multi-Card 25-in-1 USB 3.0 Reader.

# **Package Contents**

- Lexar Multi-Card 25-in-1 USB 3.0 Reader
- USB 3.0 Cable
- Reader operation instructions

## Connection

• USB 3.0

## **System Memory Requirements**

- Windows® XP/Windows Vista®/Windows 7
- Mac OS® X 10.6.4 and up

### A Quick Look at the Reader

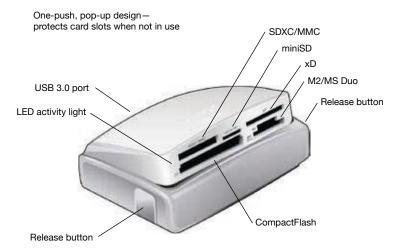

## Connecting the Reader

The Lexar Multi-Card 25-in-1 USB 3.0 Reader has a plug-and-play design, with no driver installation needed.

To connect the reader, simply follow these steps:

- Remove cable and reader from the box
- Locate the mini USB port on the back of the reader and insert the USB cable into the reader as illustrated above
- Locate the USB 3.0 port on your desktop or laptop and connect the USB cable into the port

To open the reader, locate the release button on each side of the reader and push simultaneously. The reader will pop open.

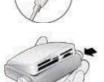

#### Note: Windows XP Network users

If your laptop or desktop is linked to a work or home network with multiple drives, your system may not detect all 5 reader slots. If that's the case, follow the instructions below:

- On your desktop screen, right click on MY COMPUTER and select MANAGE
- Select DISK MANAGEMENT from the menu located on the left hand side of your screen
- Locate and select your REMOVABLE DRIVE (reader slot), then right click
- Select CHANGE DRIVE LETTER AND PATH and select CHANGE
- On the right side, you will see a drop-down menu with a letter. Click on the drop-down arrow, select a new letter for your REMOVABLE DRIVE (reader slot), and click OK

Repeat the above process for each undetected reader slot.

### To Remove Cards:

To remove a card from the reader, eject the card in the same manner you would a disk drive from your computer:

- PC: Click on the SAFELY REMOVE HARDWARE icon on the toolbar
- Mac: Drag the REMOVABLE DRIVE icon to the recycle bin

After the blue LED activity light stops blinking, it is safe to remove the card.

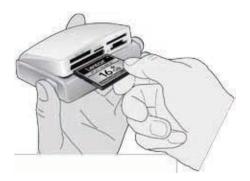

**WARNING:** Do not remove the card from the reader when the LED activity light is blinking or you may lose data or damage the card.

## **LED Activity Light**

The LED activity light was specifically designed to safeguard the files stored on your memory card, preventing interrupted file transfer, and reducing the risk of data loss or card damage. The light acts as a status indicator to help ensure proper use of the reader.

#### **LED Indicators:**

**LED off:** The reader is plugged into the computer but does not have a card inserted.

LED on: The reader is plugged into the computer with card(s) inside the reader

**LED blinks continuously:** The reader is transferring data between memory cards in different slots, or memory card and computer. Once the LED stops blinking, the data transfer is complete.

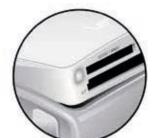

## **Lexar Customer Support Options**

#### FAQ:

Please visit the FAQ section at www.lexar.com/support to find answers to commonly asked questions.

## Live Support:

Click on the "LiveHelp" link at www.lexar.com/support to start a live chat 24 hours a day, 7 days a week.

### Email:

E-Mail us at support@lexar.com with your contact information, product details, and a description of your problem.

#### Phone:

Phone support is available during regular business hours, 7 a.m. to 5 p.m. PST, Monday through Friday.

1-877-747-4031 (U.S. and Canada) or 1-208-363-5862 (outside the U.S. and Canada).

\*Reads the following types of memory cards: CompactFlash® Type I and Type II, SD™, SDHC™, SDXC™, miniSD™, miniSDHC™, MMC™, MMCplus™, RS-MMC™, microSD™, microSDHC™, Memory Stick TM, Memory Stick (with MagicGate™), Memory Stick PRO™, Memory Stick PRO Duo™, Memory Stick Duo (with MagicGate), Memory Stick PRO Duo Mark 2, Memory Stick PRO-HG Duo™, Memory Stick PRO-HG Duo "HX", Memory Stick Micro™ (M2™), xD-Picture Card™, xD-Picture Card Type-M+, and xD-Picture Card Type-H+,

©2012. Micron Consumer Products Group, Inc. All rights reserved. Information is subject to change without notice. Lexar, the Lexar logo, and When Memory Matters are trademarks of Micron Consumer Products Group, Inc. Mac OS is a trademark of Apple, Inc., registered in the U.S. and other countries. Windows and Windows Vista are trademarks or registered trademarks of Microsoft Corporation in the United States and other countries. All other trademarks or registered trademarks are the property of their respective owners. Micron Consumer Products Group, Inc. is a subsidiary of Micron Technology, Inc. Download from Www.Somanuals.com. All Manuals Search And Download.

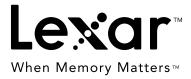

Free Manuals Download Website

http://myh66.com

http://usermanuals.us

http://www.somanuals.com

http://www.4manuals.cc

http://www.manual-lib.com

http://www.404manual.com

http://www.luxmanual.com

http://aubethermostatmanual.com

Golf course search by state

http://golfingnear.com

Email search by domain

http://emailbydomain.com

Auto manuals search

http://auto.somanuals.com

TV manuals search

http://tv.somanuals.com